# **"ระบบติดตาม Cen – Project"**

# **CEN-PROJECT**

Budget planning division

**ส่วนติดตามและประเมินผล กองแผนงาน**

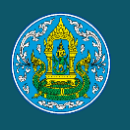

#### **การด าเนินงานด้านติดตามโดยใช้ระบบ Cen – Project (ระดับกรม)**

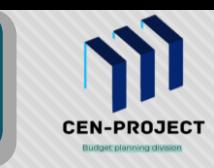

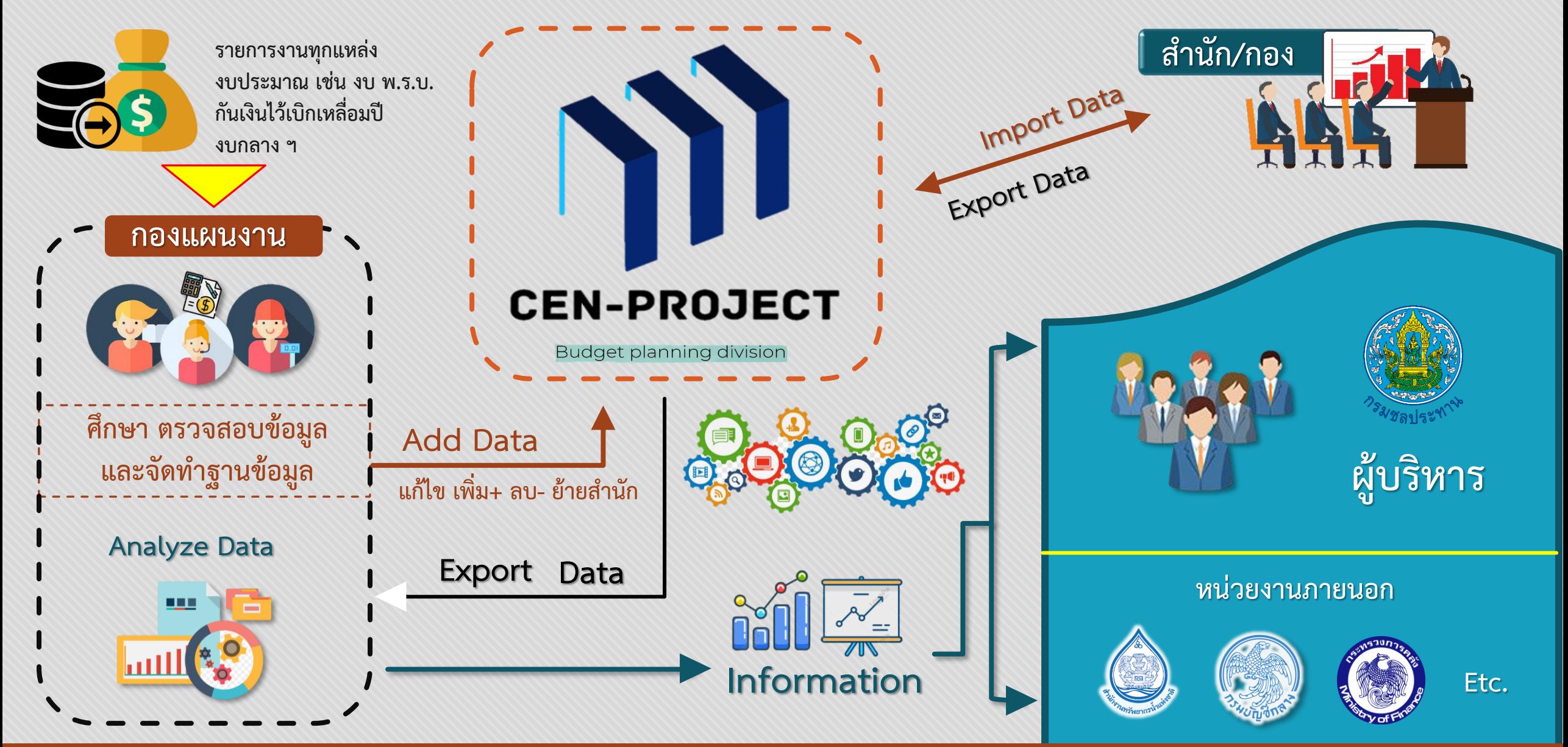

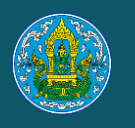

## **การเข้าใช้ระบบ Cen - Project**

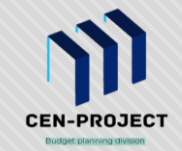

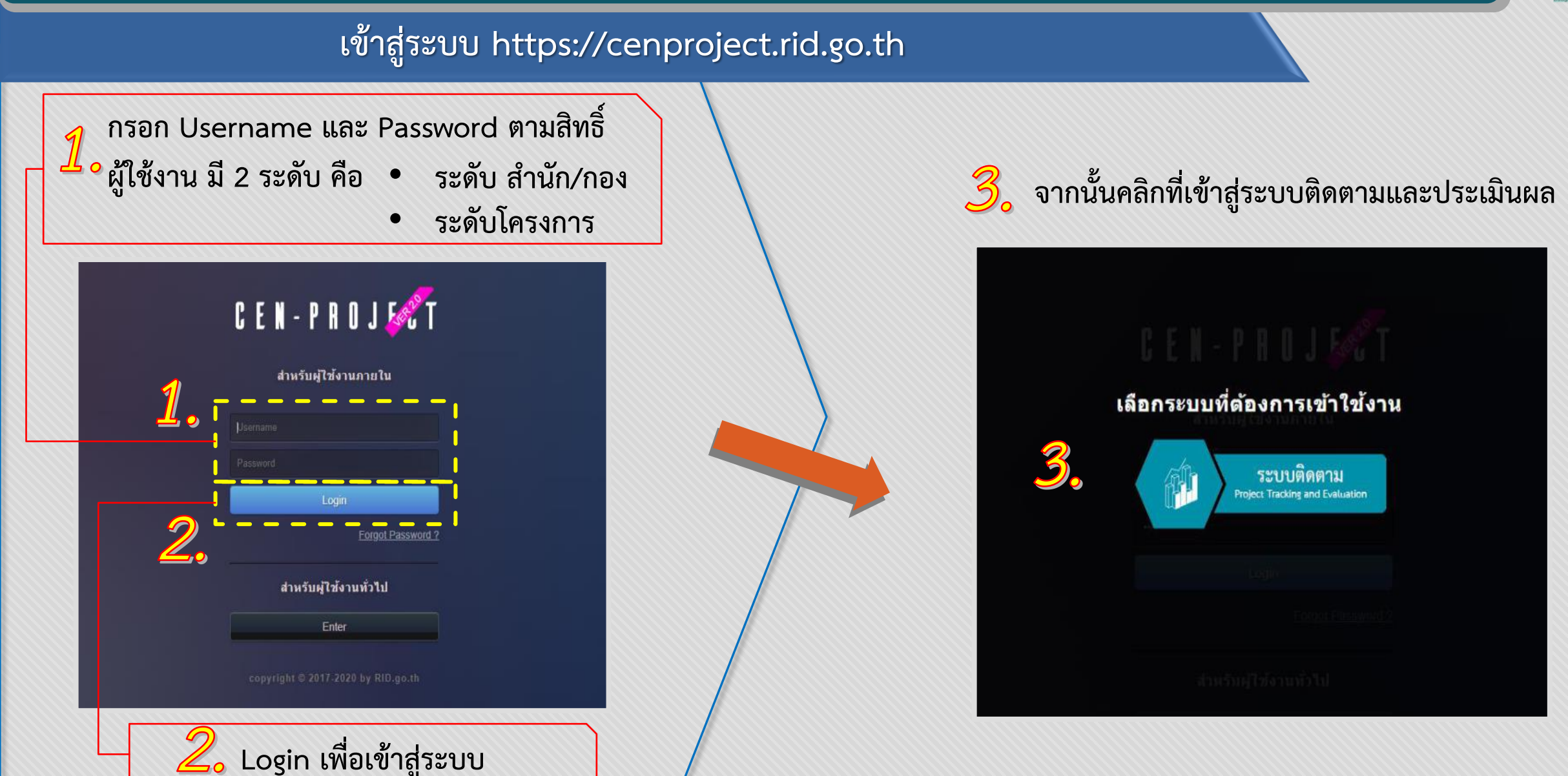

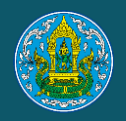

## **การใช้งาน ระดับส านัก/กอง**

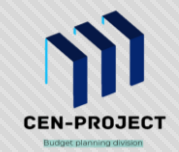

#### **ส านัก/กอง ตรวจสอบ และจ าแนกรายการงานให้โครงการที่รับผิดชอบ**

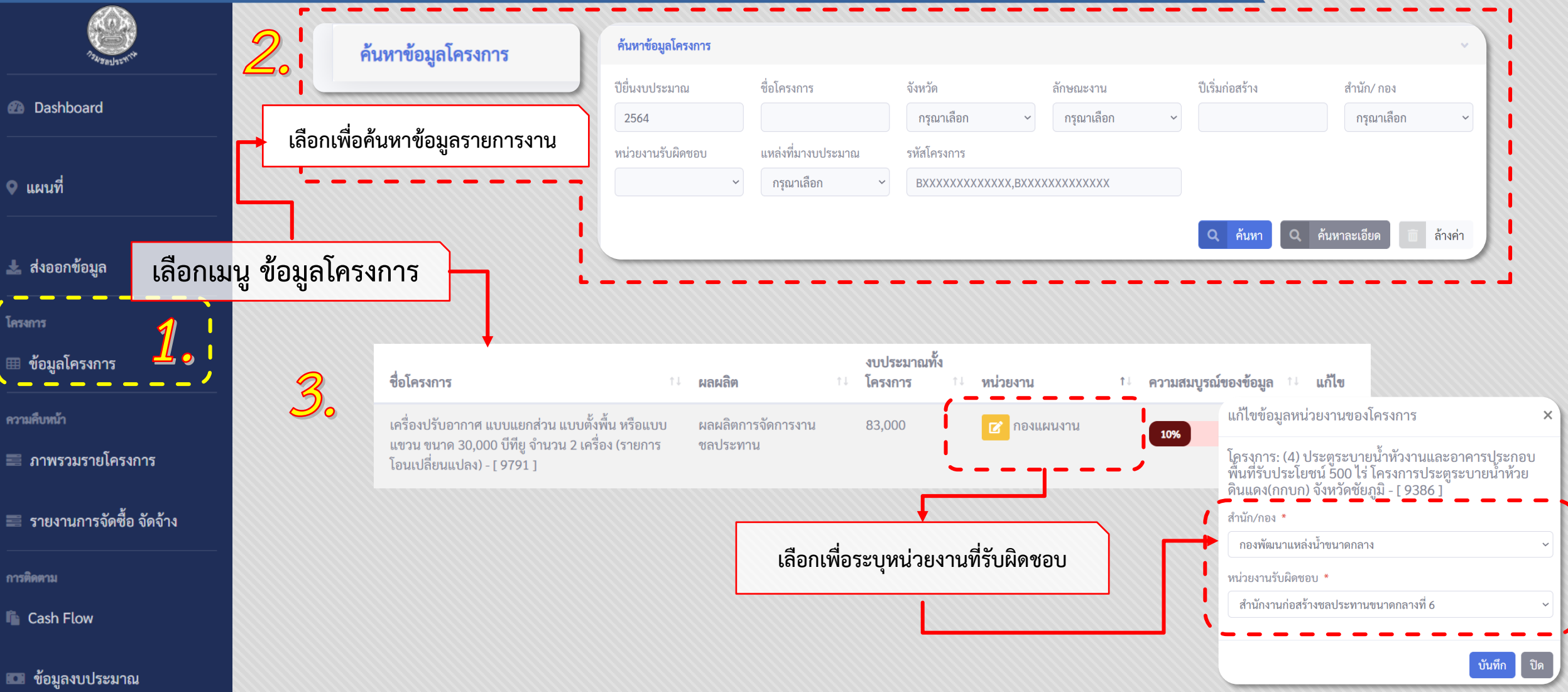

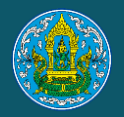

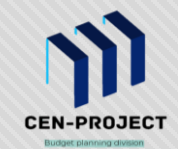

#### **ข้อมูลโครงการ**

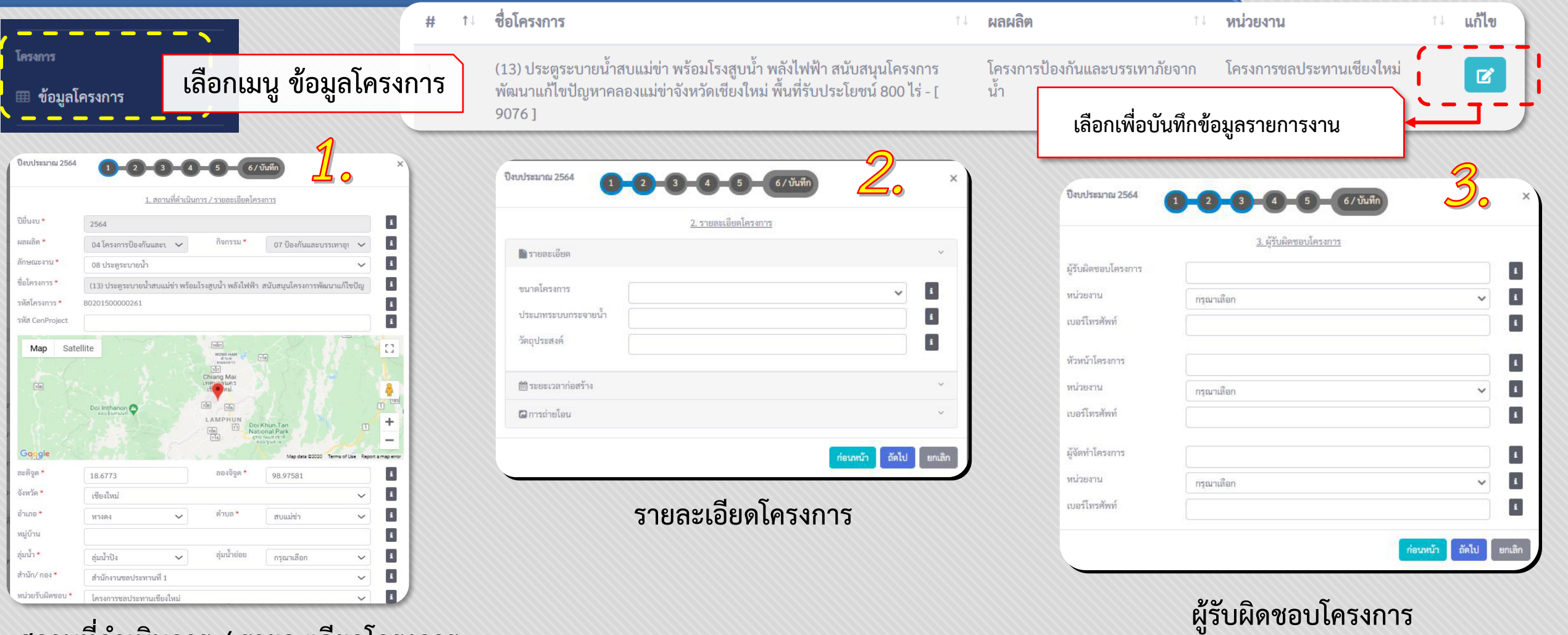

**สถานที่ด าเนินการ / รายละเอียดโครงการ**

่ ข้อมูลที่มีเครื่องหมาย \* คือข้อมูลสำคัญต้องกรอกให้ครบถ้วน หากไม่ครบถ้วนระบบจะแจ้งเตือนกรอบสีแดงให้ไปทำการแก้ไข

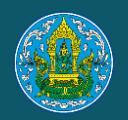

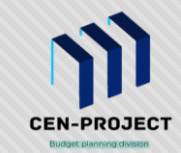

#### **ข้อมูลโครงการ (ต่อ)**

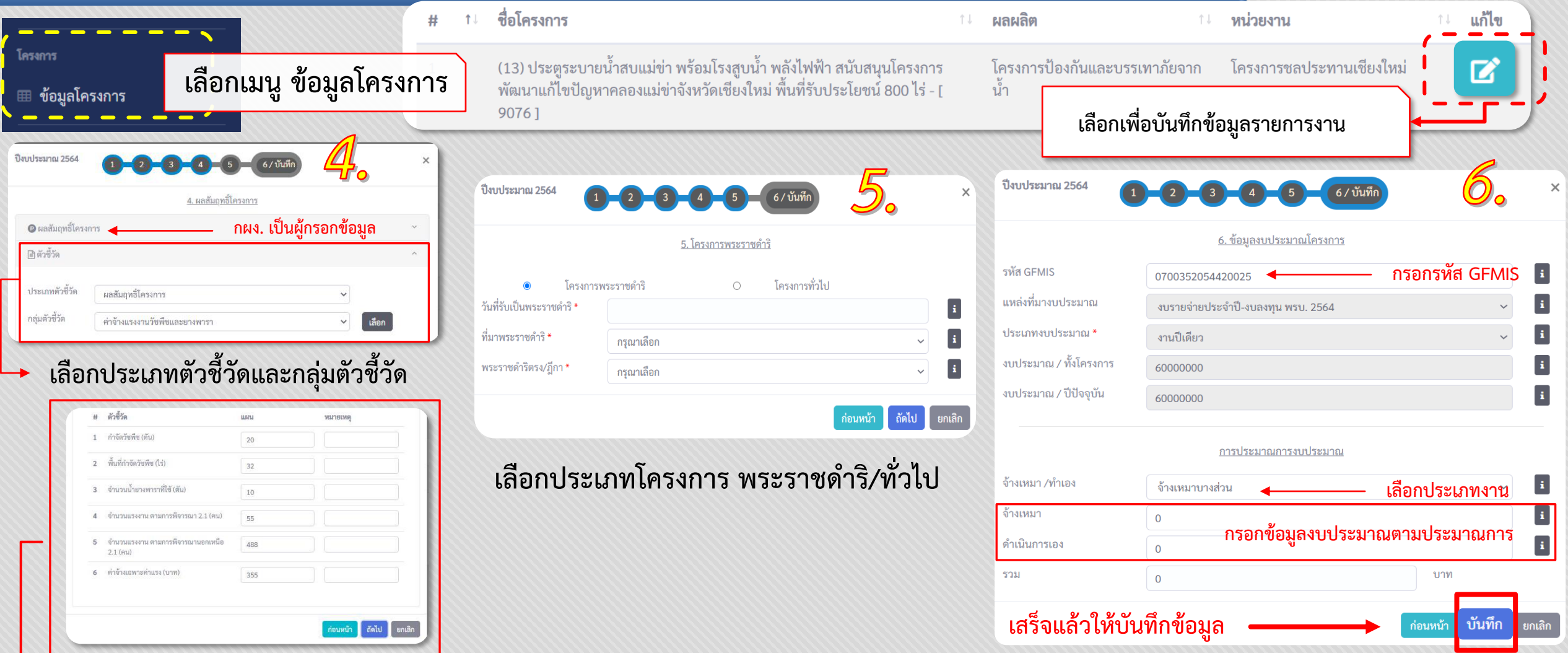

ี กรอกรายละเอียดแผนการดำเนินงาน ข้อมูลที่มีเครื่องหมาย \* คือข้อมูลสำคัญต้องกรอกให้ครบถ้วน หากไม่ครบถ้วนระบบจะแจ้งเตือนกรอบสีแดงให้ไปทำการแก้ไข

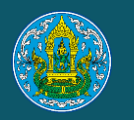

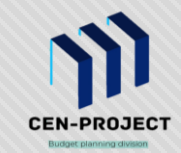

#### **Cash Flow** ์ชื่อหน่วยงาน ์ ชื่อสำนัก / กอง จำนวนโครงการ รายละเอียด **เลือกเพื่อให้แสดงรายการงาน** โครงการชลประทานเซียงใหม่ ้สำนักงานชลประทานที่ 1 80 **2** Dashboard เดือนเริ่มต้น จำนวน ชื่อโครงการ แผน เดือน *∎* เผนการปฏิบัติงานและแผนการเบิกจ่ายงบประมาณ (Cash Flow รถบรรทุก (ดีเซล) ขนาด 2 ตัน ปริมาตรกระบอกสูบไม่ต่ำกว่า 2,700 ซีซี หรือกำลังเครื่องยนต์สูงสุดไม่ต่ำกว่า 75 กิโลวัตต์ แบบ 4 ล้อ ∙ เพิ่ม  $\mid$   $\mid$ แผนปฏิบัติงาน แผนการเบิกจ่ายงบประมาณ บันทึกข้อมูล اش کا *ل* **กรอกเดือนที่เริ่มต้นและจ านวนเดือน เลือก "เพิ่ม"เพื่อบันทึกรายละเอียด Cash Flow** เดือนเริ่มต้นแผน ื่ ส่งออกข้อมูล **ที่จะด าเนินการตามแผน**  จำนวนเดือน แผนการปฏิบัติงานและแผนการเบิกจ่ายงบประมาณ (Cash Flow แผนการเบิดถ่ายงบประมาณ (Cash Flow โครงการ  $\overline{A}$ **กรอกแผนการปฏิบัติงานในแต่** ช้อมลทั่วไป บันทึกข้อมอ แผนปฏิบัติงา ข้อมลทั่วไป  $\mathcal{D}$ แผนปฏิบัติงาน แผนการเบิกจ่ายงานโระบาย าก็บที่กข้อบเ ⊞ ข้อมูลโครงการ <sup>2564</sup> ระบบจะบันทึกอัตโนมัติ<br>แผนกรณีกล่ายทั้งโครงกร  $\mathbb{Z}$ o เคือนเริ่มต้นแผน กมภาพันธ์ - 2564 ด็อนสิ้นสะ **ละเดือนแบบ สะสม** 3/19/15/11 - 2564 จำนวนเดือน แผนการเบิกจ่ายรวมทั้งโครงการ 969,000  $1.3.2...$ ความคืบหน้า แผนการปฏิบัติงานปี แผนการปฏิบัติงานรวมเป้าหมายทั้ง แผนการเบิกจ่ายปีปัจจุบัน แผนการเบิกจ่ •**หากรายการใดเป็นงานปีเดียวให้กรอกแผนปฏิบัติ**  $\#$  1. <br>  $\vec{u}$ == ภาพรวมรายโครงการ ปัจจุบัน (%) โครงการ (%)  $(11)$ agan (unw) **บันทึกข้อมูล แผนเบิกจ่ายแบบ งานทั้งโครงการเหมือนแผนปีปัจจุบัน** 2564 1 2564 กุมภาพันธ์ 40 40 387,600 387,600 •**หากเป็นงานผูกพัน ให้กรอกแผนการปฏิบัติงานปี เลือกเมนู Cash Flow สะสม** 2 2564 มีนาคม  $70<sub>1</sub>$ 290,700 678,300 **ปัจจุบัน และแผนภาพรวมทั้งโครงการ** 100 2564 เมษายน 30 290,700 969,000 แผนการเบิกจ่ายปีปัจจุบัน (บาท) นการเบิกจ่ายสะสม (บาท) Showing 1 to 3 of 3 entries การติดตาม คนภาพัน 387600 387,600 numbia  $40$ **Cash Flow** 2564 มีนาคม 290700 678,300  $\frac{1}{10}$ 969,000 290700 howing 1 to 3 of 3 ent **ตรวจสอบความถูกต้อง และกดบันทึกข้อมูล** ■ ข้อมูลงบประมาณ  $vi$

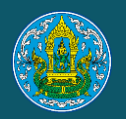

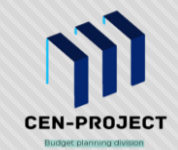

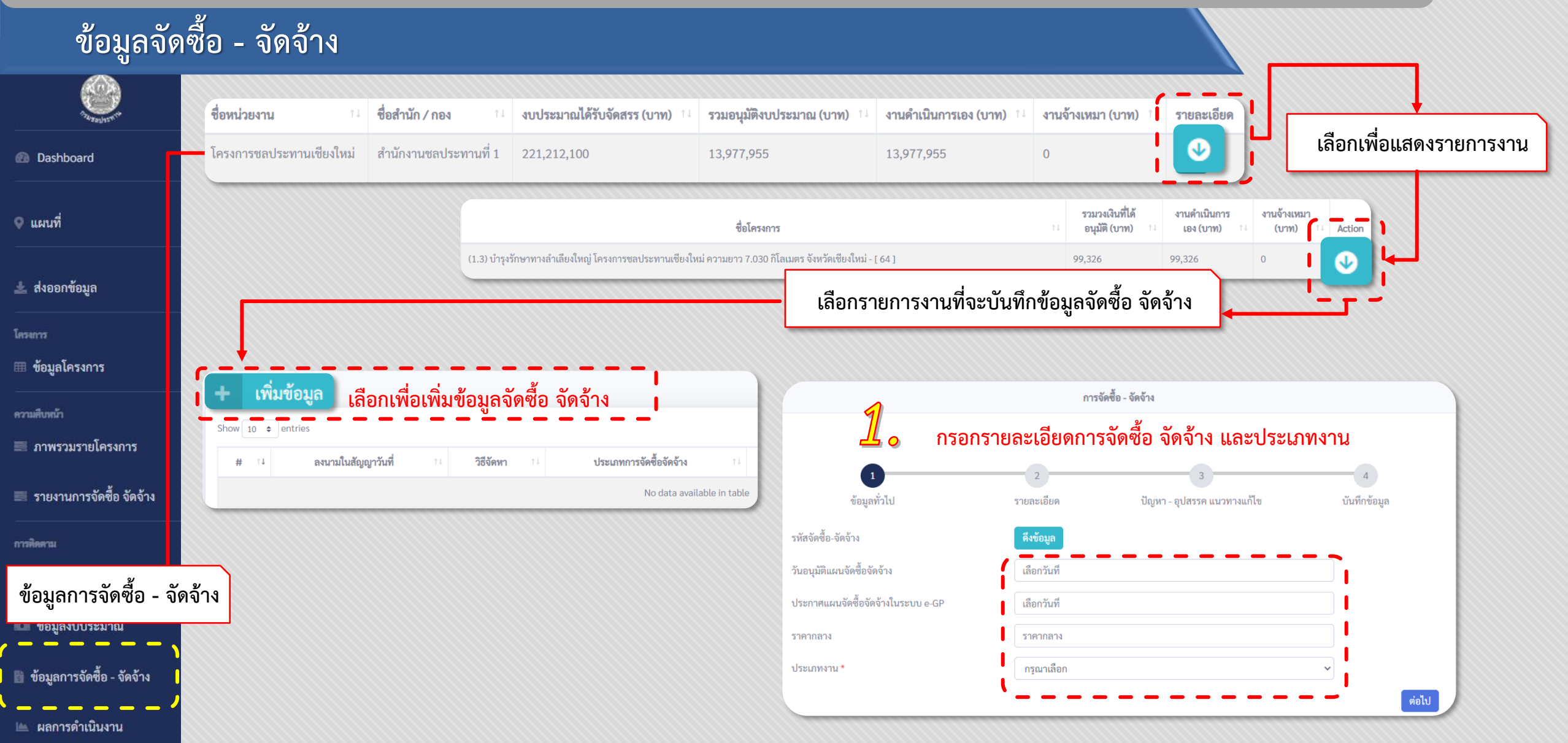

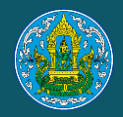

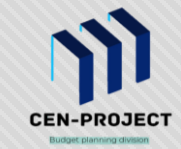

**ข้อมูลจัดซื้อ – จัดจ้าง (ต่อ)**

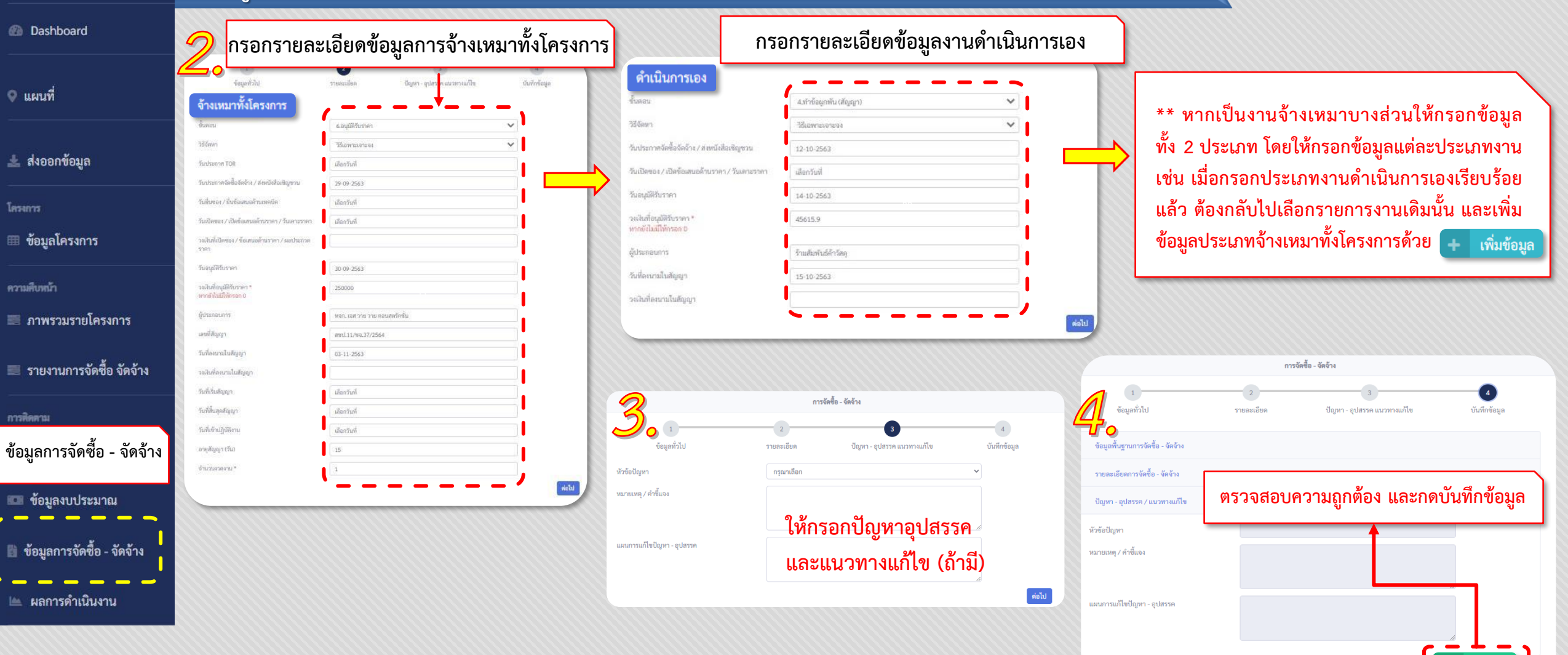

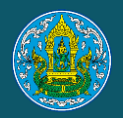

## **การใช้งาน ระดับส านัก/กอง (การบันทึกข้อมูล)**

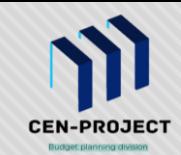

#### **ข้อมูลงบประมาณ (งบประมาณที่ได้รับจัดสรร)**

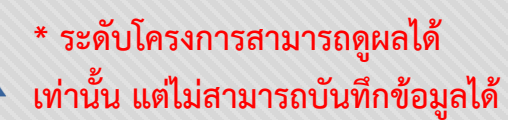

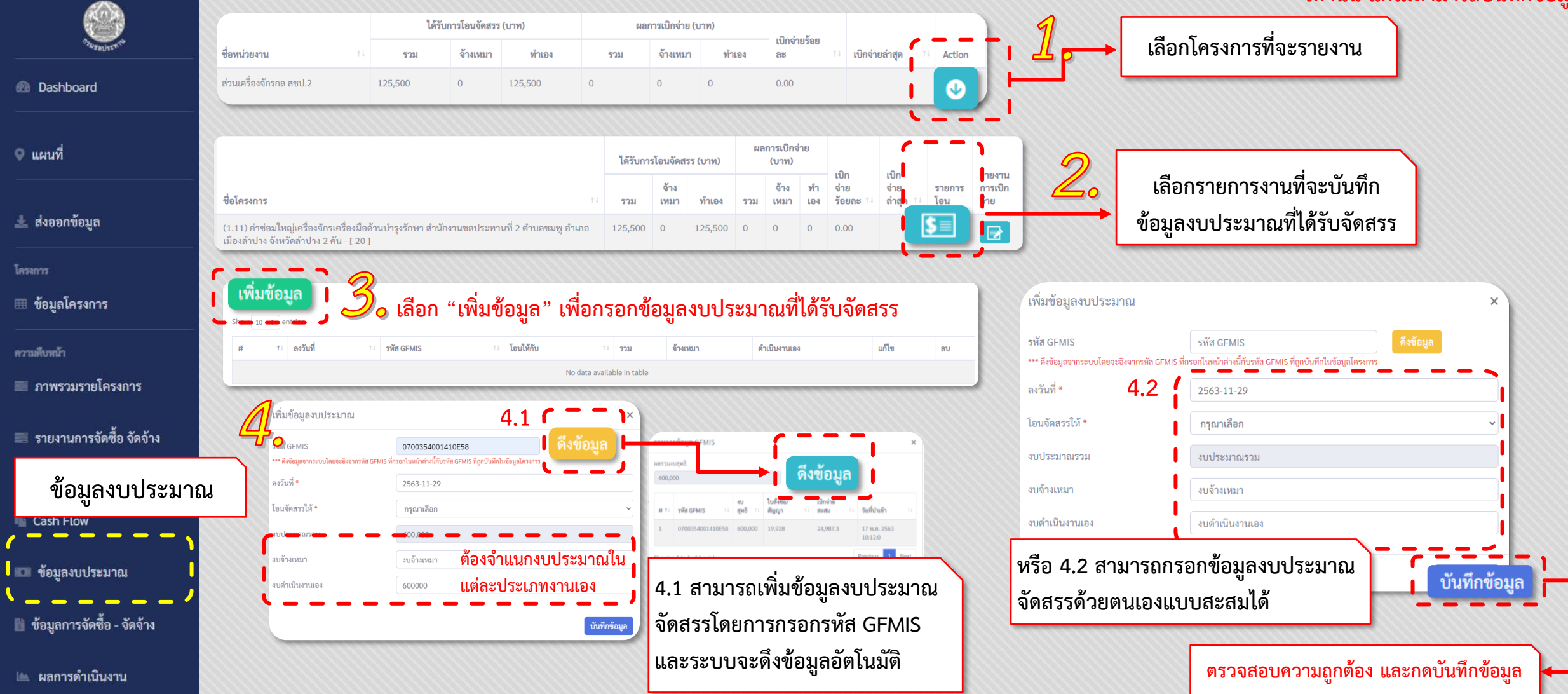

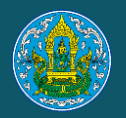

 $\Delta$ 

 $\mathbb{E}$ 

## **การใช้งาน ระดับส านัก/กอง (การบันทึกข้อมูล)**

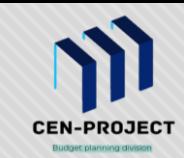

#### **ข้อมูลงบประมาณ (การเบิกจ่ายงบประมาณ)**

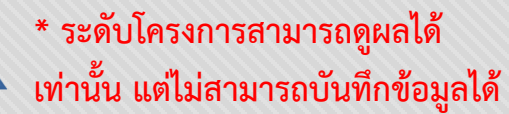

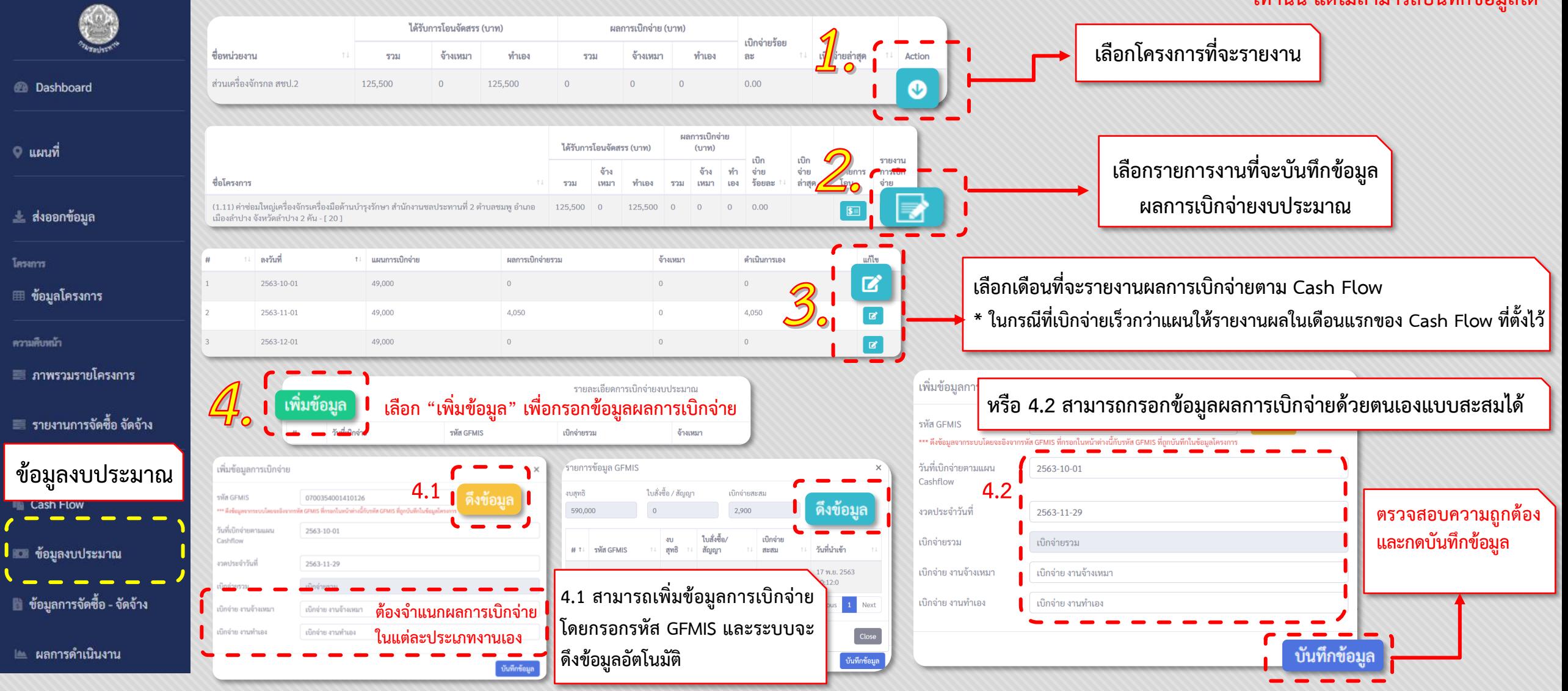

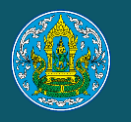

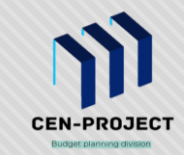

#### **ข้อมูลผลการด าเนินงานโครงการ**

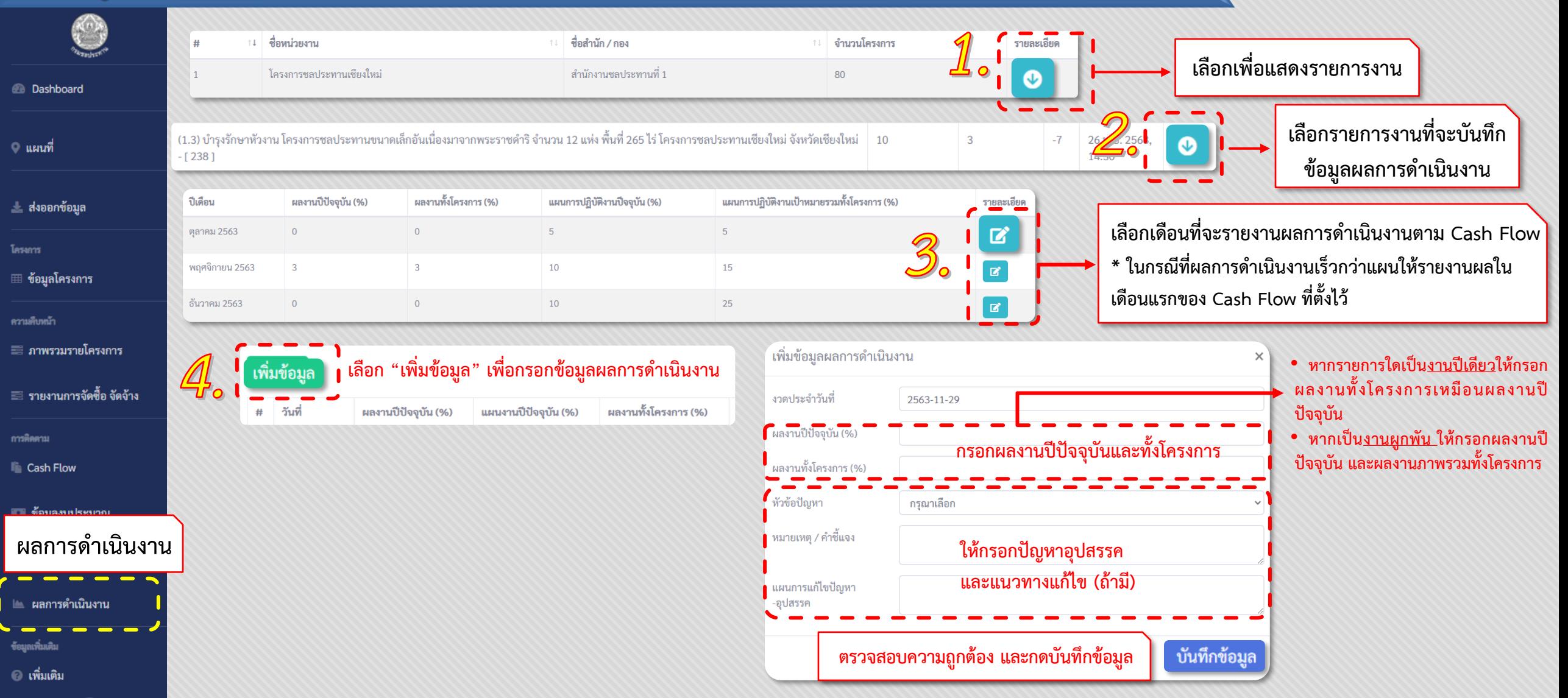

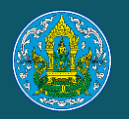

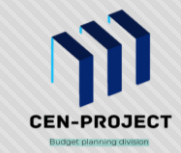

#### **ข้อมูลผลสัมฤทธิ์ของโครงการ**

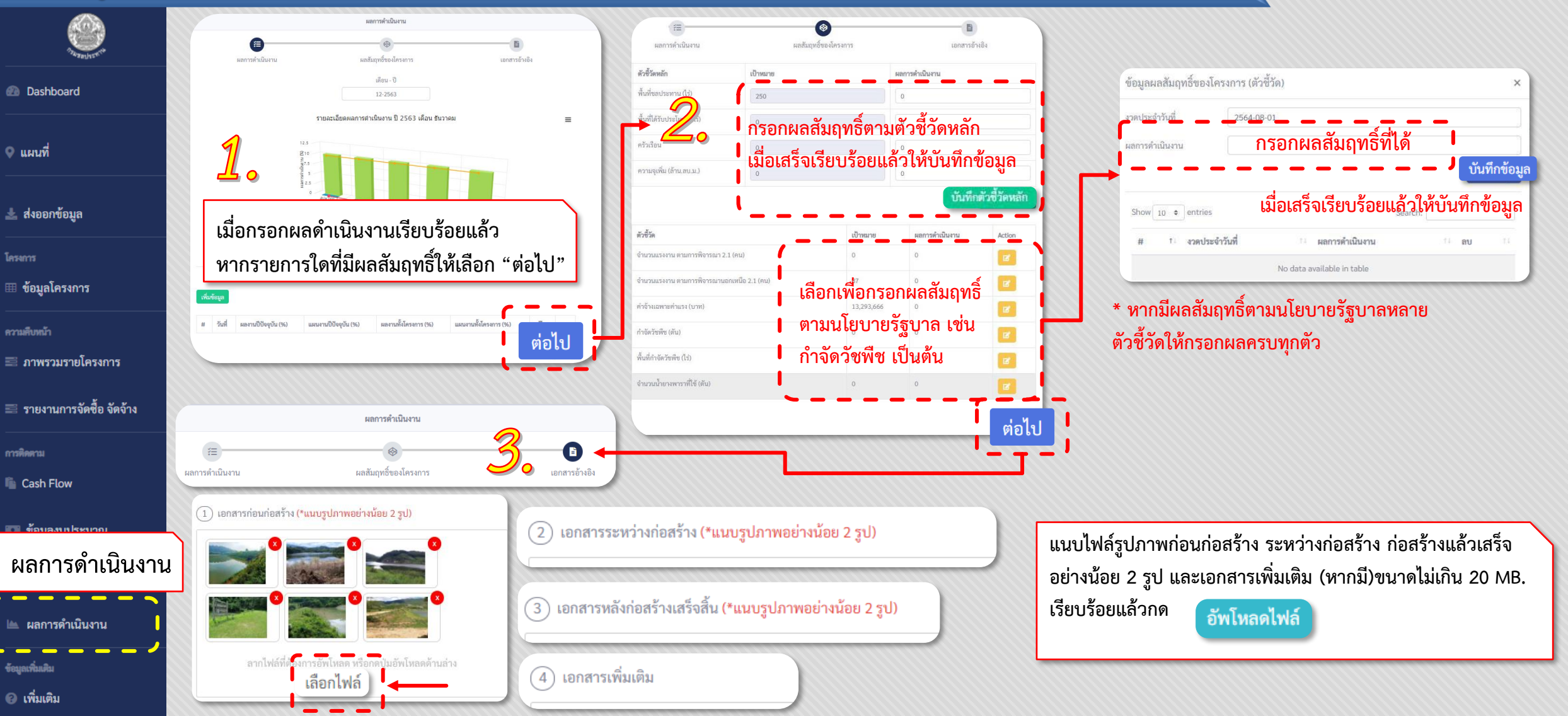

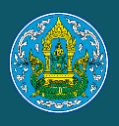

# **การส่งออกข้อมูล/การเรียกรายงาน**

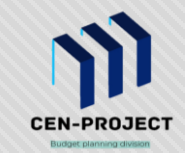

#### **Dashboard**

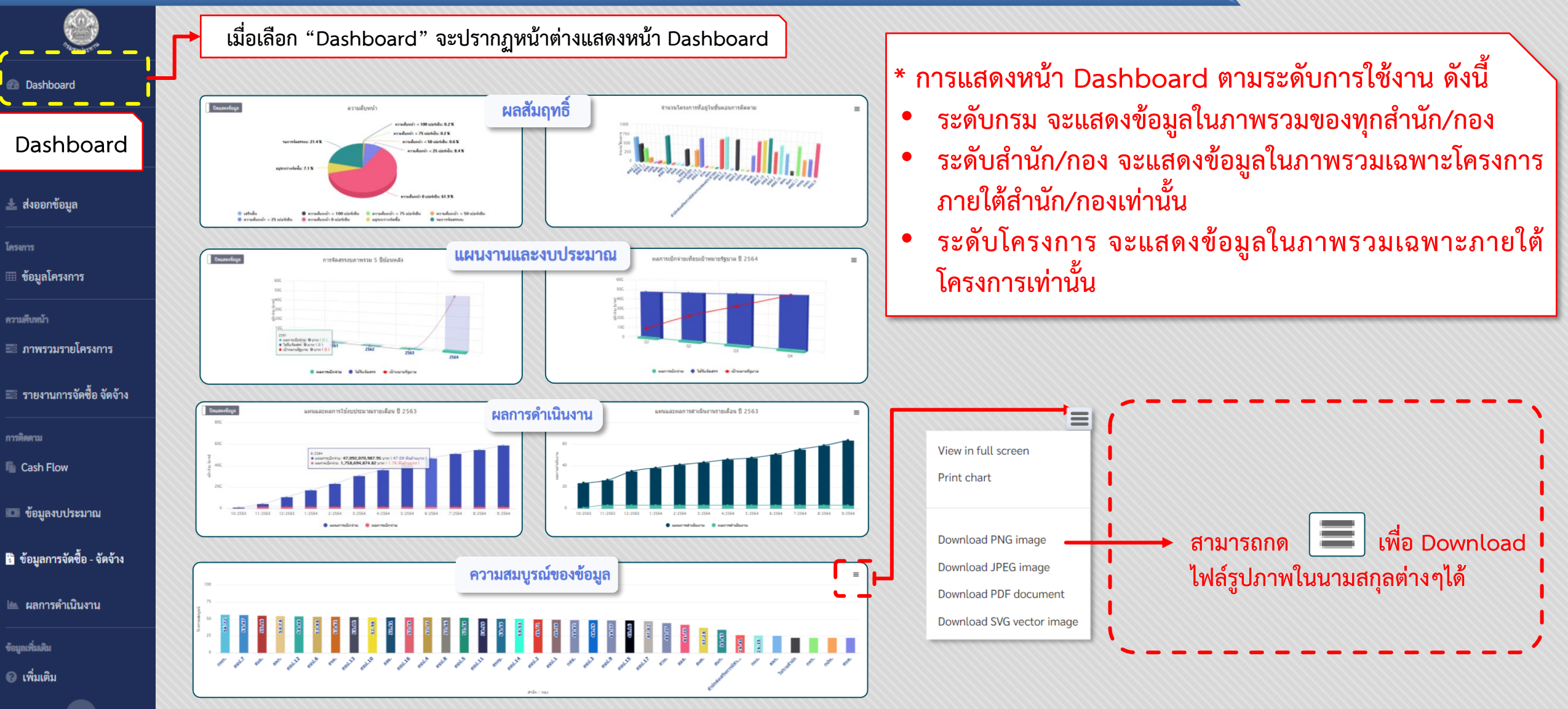

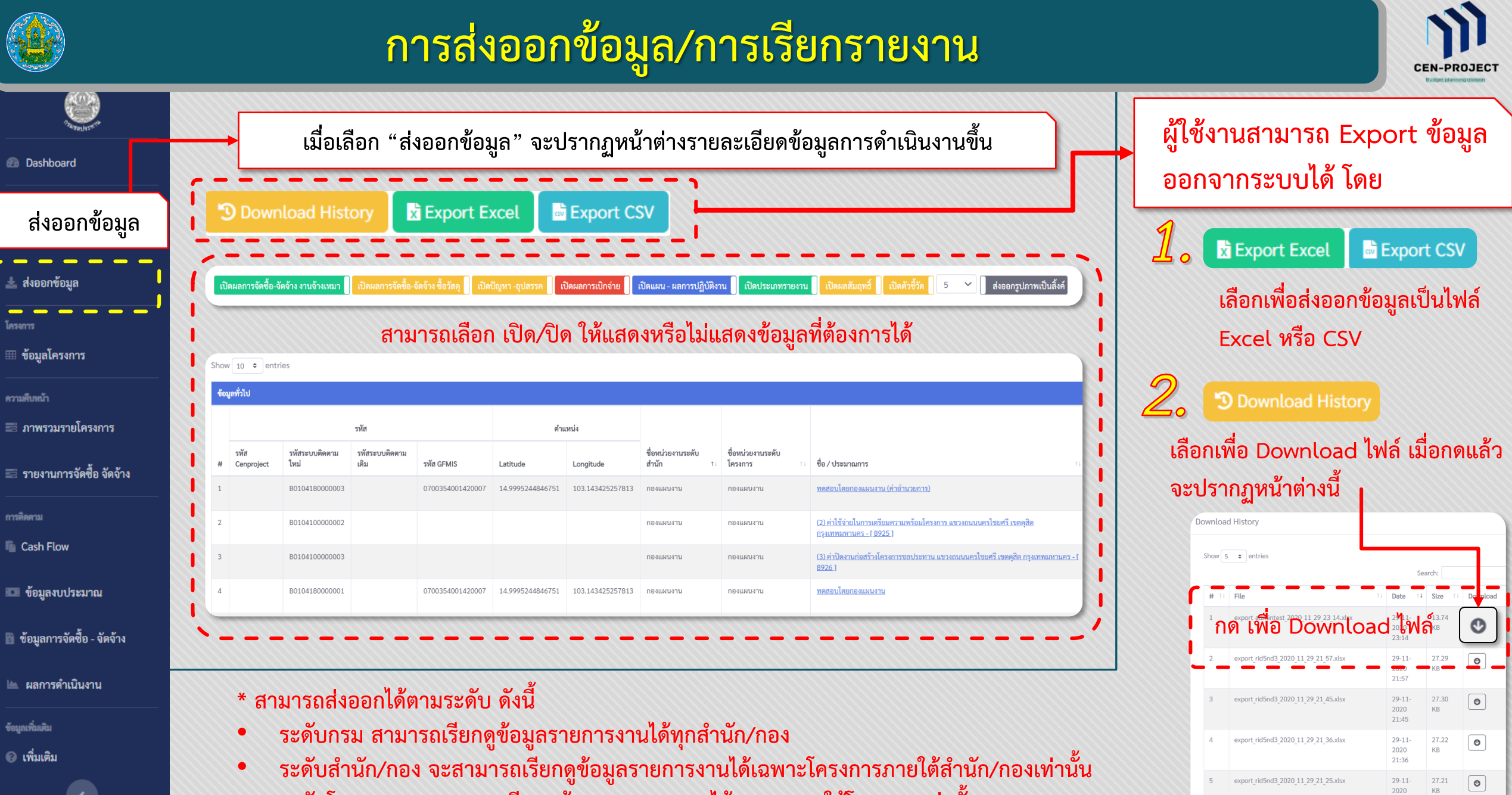

• **ระดับโครงการ จะสามารถเรียกดูข้อมูลรายการงานได้เฉพาะภายใต้โครงการเท่านั้น**

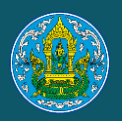

# **การส่งออกข้อมูล/การเรียกรายงาน**

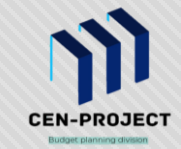

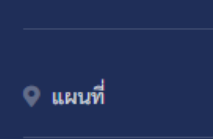

*Co* Dashboard

 $\binom{n}{k}$ 

ื่ ส่งออกข้อมูล

โครงการ

⊞ **ข้อบลโครง**การ

**รายงานการ จัดซื้อ - จัดจ้าง**

≣ รายงานการจัดซื้อ จัดจ้าง

**Cash Flow** 

■ ข้อมูลงบประมาณ

่ ข้อมูลการจัดซื้อ - จัดจ้าง

ข้อมูลเพิ่มเติม ี เพิ่มเติม **เมื่อเลือก "รายงานการจัดซื้อ - จัดจ้าง" จะปรากฏหน้าต่างรายงานขึ้น**

No freeze left column

No freeze head

**สามารถเลือก เปิด/ปิด เพื่อตรึงแนวแถวบนสุดและคอลัมภ์หน่วยงานได้**

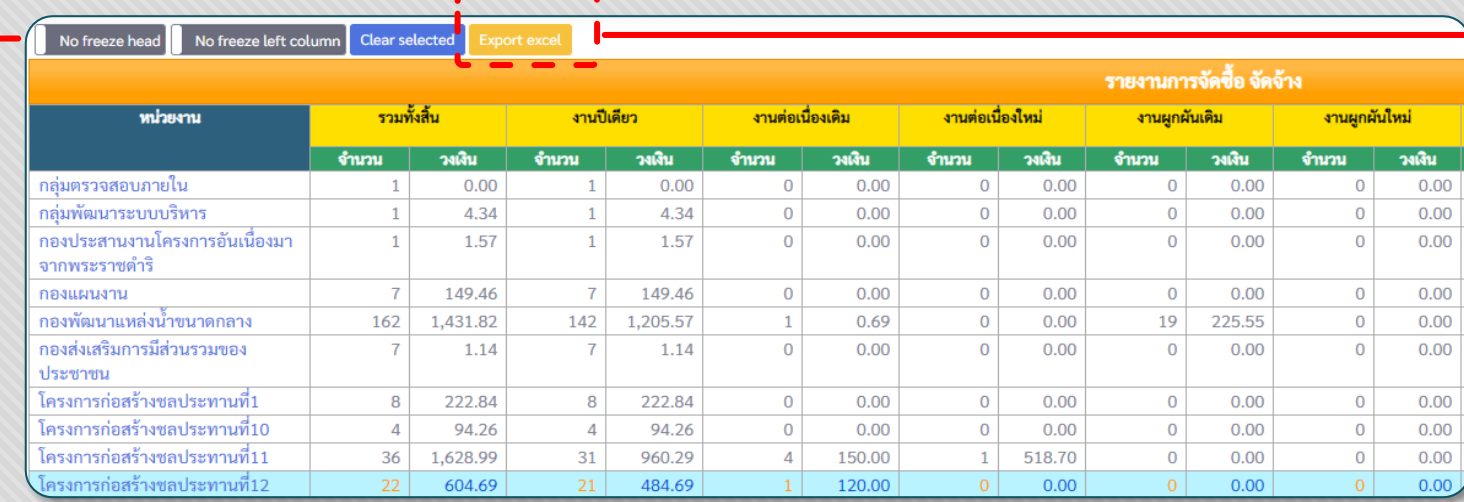

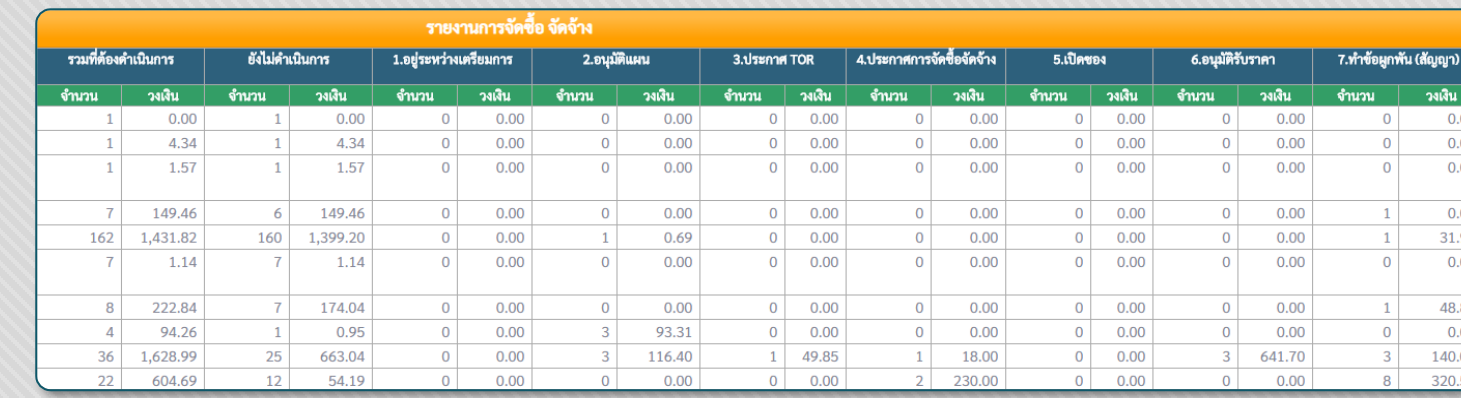

**Export excel เลือกเพื่อสามารถ Export ข้อมูล ออกจากระบบเป็นไฟล์ Excel ได้**

**รายงานสรุปผล การจัดซื้อ – จัดจ้าง จะแสดง ตามระดับการใช้งาน ดังนี้**

• **ระดับกรม จะแสดงข้อมูลผลการจัดซื้อ - จัดจ้าง ในภาพรวมของทุกส านัก/กอง**

• **ระดับส านัก/กอง จะแสดงข้อมูลผลการจัดซื้อ** 

**- จัดจ้างในภาพรวมเฉพาะโครงการภายใต้ ส านัก/กองเท่านั้น**

• **ระดับโครงการ จะแสดงข้อมูลผลการจัดซื้อ - จัดจ้างในภาพรวมเฉพาะภายใต้โครงการเท่านั้น**